УДК 004.832.34

ż

## **Разработка в SciLab нечёткой системы определения степени загрязнения среды в городе**

*Шайдуров Александр Александрович Приамурский государственный университет имени Шолом-Алейхема Студент*

*Баженов Руслан Иванович Приамурский государственный университет имени Шолом-Алейхема к.п.н., доцент, зав. кафедрой информационных систем, математики и методик обучения*

### **Аннотация**

В настоящее время нечёткая логика стала широко применяться для решения множества задач, так же она часто используется в экономике, медицине, промышленности и в сфере программного обеспечения. В статье показан пример использования нечёткой логики с помощью расширения FuzzyLogicToolbox для программы SciLab. В результате работы бала разработана система, позволяющая определить степень загрязнения среды в городе.

**Ключевые слова**: SciLab, FuzzyLogicToolbox, Mamdani, Takagi-Sugeno, нечёткая логика, нечёткое множество, функция принадлежности

# **The development in SciLab of a fuzzy system for determining the degree of air pollution in the city**

*Shaidurov Aleksandr Aleksandrovich Sholom-Aleichem Priamursky State University Student*

*Bazhenov Ruslan Ivanovich Sholom-Aleichem Priamursky State University Candidate of pedagogical sciences, associate professor, Head of the Department of Information Systems, Mathematics and teaching methods*

## **Abstract**

At present, fuzzy logic has become widely used to solve many problems, as it is often used in the economy, medicine, industry and software. The article shows an example of using fuzzy logic with the FuzzyLogicToolbox extension for the SciLab program. As a result of the work of the ball, a system has been developed that makes it possible to determine the degree of environmental pollution in the city.

**Keyword**: SciLab, FuzzyLogicToolbox, Mamdani, Takagi-Sugeno, fuzzy logic, fuzzy set, membership function

Нечёткая логика используется не только для принятия решения истина или ложь, но и для анализа рисков инвестиционных проектов, защиты банковских систем, систем управления и программном обеспечении. Она уже несколько десятилетий используется для помощи человеку и её потенциал ещё не раскрыт полностью, и может в скором будущем будет широко применятся и в других сферах деятельности человека.

Исселдования в области нечеткой логики проводятся многими учеными. Н.Г. Ярушкина и др. в методических указаниях к лабораторным работам подробно объяснили, как работать с инструментами FuzzyLogicToolbox в программе SciLab, и показали на примере процесс моделирования нечёткой системы [1]. В своей статье М.Е. Джамалидинова и О.Н. Пищин проводят оценку качества систем сотовой связи на основе нечёткой логики [2]. В работе А.С. Катасёва показаны правила формирования правил в интеллектуальных системах [3]. Л.В. Литвинцева, И.С.Ульянов и другие показали создание баз знаний в робастных интеллектуальных регуляторах используя нечёткую логику [4]. Также хорошие теоретические сведения были приведены на электронном ресурсе Distanz [5]. Об основных процессах моделирования нечёткой системы, а также о составлении нечётких правил рассказывается на сайте Yurii.ru [6]. Очень много сведений о нечёткой логике и нечётких множествах приведено на электронном ресурсе MATLAB. Exponenta на примерах из программы MatLab [7]. Созданием контура регулирования скорости химической реакции полимеризации в системе управления процессом получения стирол-акриловой дисперсии занимались Э.М. Мончарж и Е.Г. Соболева [8]. В.П. Карелин проанализировал достоинства и недостатки применения нечёткомножественного подхода в моделях принятия решений [9]. В.В. Яворский и др. рассмотрели модель нечёткой логики для банковского кредитного скоринга [10]. Реализацией актуальных задач искусственного интеллекта в SciLab занималась И.А. Дохтаева [11]. H. Li, X. Wang, S. Song, H. Li использовали системы нечёткой логики для анализа стратегий управления транспортом [12]. В ходе своего исследования H.M. Mudia и P.V. Chavan разработали систему для сокрытия конфиденциальных данных с использованием техники шифрования изображения с нечёткой логикой [13]. Предположим, что у нас есть задача определить степень загрязнения среды в городе с помощью компонента FuzzyLogicToolbox для программы SciLab. Выбор осуществляется по параметрам плотность транспорта и наличие заводов и тепловых станций. Нам необходимо решить задачу и построить график функции, на котором можно будет увидеть результат данного исследования и сделать выводы о наиболее выгодном методе производства.

Данная система была построена в программе SciLab, которая является бесплатным аналогом MatLab. За основу была взята статья М.В. Комарова и Р.И. Баженова «Реализация системы с нечёткой логикой в SciLab» [14]. Для

решения подобных задач с нечёткой логикой существует специальный пакет расширения, называемый FuzzyLogicToolbox. Для начала работы с нечёткой логикой, необходимо загрузить данный пакет. Сделать это можно, запустив программу и перейдя по вкладке Applications – ModuleManagers - ATOMS, либо нажав на кнопку с изображением коробки (см. рис. 1).

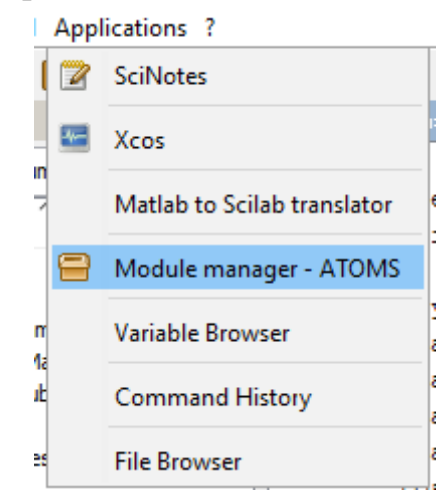

Рисунок 1. Вкладка запуска установки модулей ATOMS

Далее в открывшемся окне следует перейти в папку Modeling, выбрать FuzzyLogicToolbox (см. рис. 2), нажать кнопку Install и дождаться установки расширения, после чего перезапустить программу. После повторного запуска программы в окне консоли должна появиться надпись об успешной загрузке модуля (см. рис. 3).

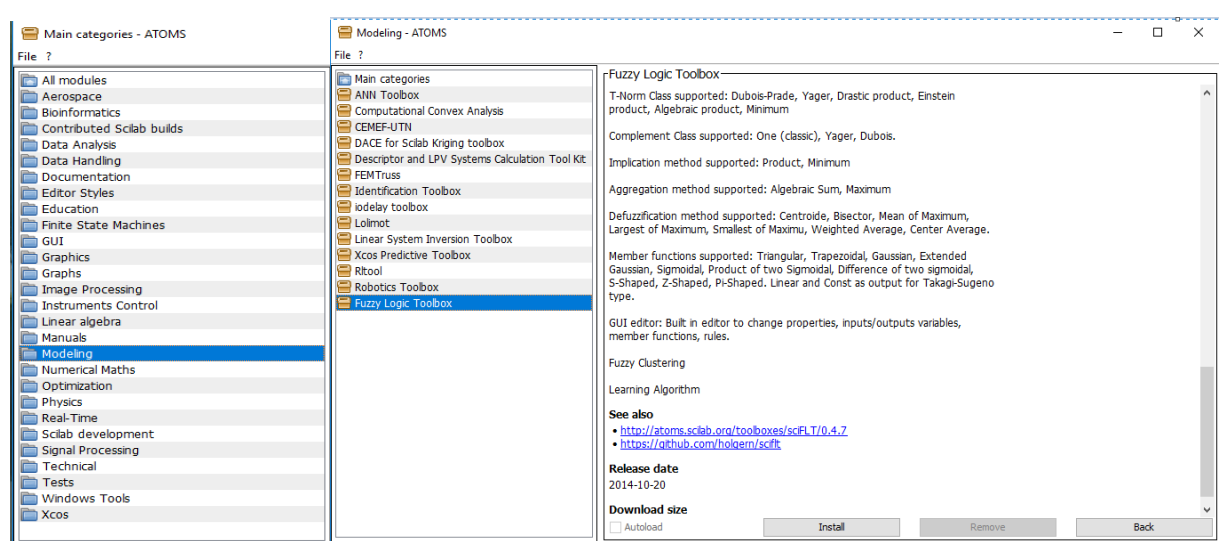

Рисунок 2. Modeling и FuzzyLogicToolbox

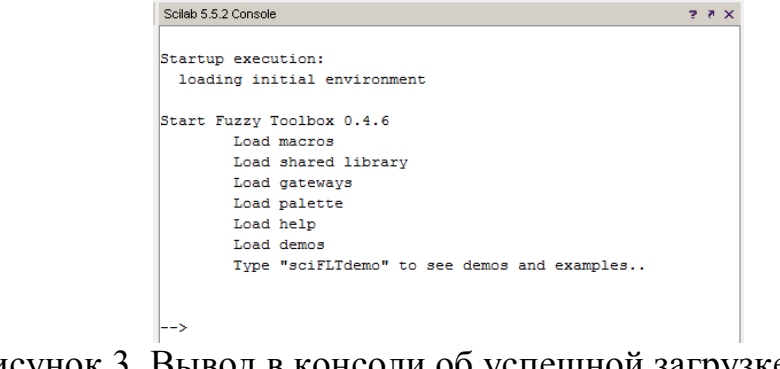

Рисунок 3. Вывод в консоли об успешной загрузке модуля FuzzyLogicToolbox

Для открытия инструментов для работы с нечёткой логикой необходимо в консоли набрать команду editfls, после чего откроется новое окно (см. рис. 4).

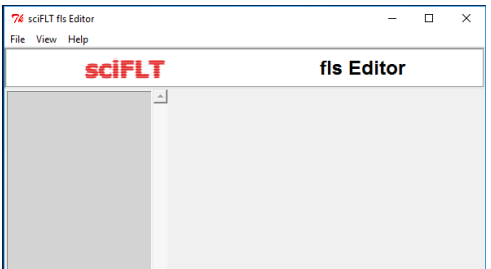

Рисунок 4. Окно для работы с задачами с нечёткой логикой

Для начала создадим систему с нечёткой логикой по алгоритму Mamdani. Для этого перейдем File – Newfls – Mamdani. Во вкладке Description зададим основные параметры, как показано на рисунке (см. рис. 5).

| 74 sciELT fls Editor                                                                                 | $\times$<br>п                                                                                                    |
|----------------------------------------------------------------------------------------------------|----------------------------------------------------------------------------------------------------|
| File View Help                                                                                       |                                                                                                    |
| scifitt                                                                                              | fis Editor                                                                                                    |
| Fits NewName<br>des Description<br>图 i <sup>6</sup> Inputs<br><b>Hout</b> Outputs<br><b>ndeRules</b> | $\land$ $\mid$ $\cap$ Description :<br>$-$ Information : -<br>name: pollution degree<br>comment: NewComment<br>$\lceil$ Type:<br>□ Takagi-Sugeno <sup>●</sup> Mamdani<br>-S-Norm Class : -<br>C Dubois-Prade C Yager C Drastic sum<br>C Einstein sum C Algebraic sum G Maximum<br>Parameter: 0<br>-T-Norm Class : -<br>C Dubois-Prade C Yager C Drastic product<br>C Einstein product C Algebraic product C Minimum<br>Parameter: 0<br>Complement:<br>C One C Yager C Sugeno<br>Parameter: 0<br>$-$ Implication Method :<br>C. Minimum . C. Product . C. Finstein Product<br>- Aggregation Method:<br>C Maximum C Sum C Prob. OR C Einstein Sum<br>$-Defuzzification Method:$<br>C Centroide C Bisector |
| Welcome                                                                                              |                                                                                                    |

Рисунок 5. Параметры системы по алгоритму Mamdani

Далее создадим входные переменные. Для того, чтобы создать новую переменную нужно нажать кнопку Add во вкладке Inputs. Для редактирования только что созданной переменной необходимо нажать кнопку Edit. В поле редактирования доступны такие параметры как: name (имя переменной) и range (интервал значений). Ниже располагается поле редактирования членов функций, которые можно добавить, нажав кнопку Add. Каждому члену функции можно задать name (имя), type (тип), par (параметры). Назовем новую переменную transport density (плотность транспорта), установим интервал от 0 до 100 и добавим два члена – low (низкая) и high (высокая) с типом trapmf, что означает функцию принадлежности в виде трапеции (см. рис. 6). Переменная medium (средняя) имеет ещё один тип под названием trimf, который определяет функцию принадлежности в форме треугольника.

| 7% sciFLT fls Editor<br>File View Help                                                                                                    | $\Box$                                                                                                    | $\times$     |
|----------------------------------------------------------------------------------------------------|----------------------------------------------------------------------------------------------------|--------------|
| <b>sciFLT</b>                                                                                                    | fis Editor                                                                                                    |              |
| E tis pollution degree<br>des Description<br>□ i <sup>6</sup> Inputs<br>:" transport density<br>:" factories and thermal stati<br><b>Elect</b> Outputs<br><b>nile</b> Rules | <b>EDIT VARIABLE:</b><br>$\lnot$ Information:<br>name: transport density<br>range: 0 100<br>Nro. Member Function: 3<br>Member functions:<br>type:<br>name:<br>par:<br>$= 1.0 0.0 0.0 30.0$<br>г<br>low<br>trapmf<br>$\frac{1}{2}$ 0.0 30.0 100.0<br>trimf<br>п<br>medium<br>$\frac{1}{2}$ 30.0 100.0 100.0 101.0<br>г<br>high<br>trapmf<br>٠<br>Add<br>Delete (checked) | $\mathbf{r}$ |
| Welcome                                                                                                    |                                                                                                    |              |

Рисунок 6. Настройки параметров входной переменной transport density

Подобным образом, создадим переменную factories and thermal stations (заводы и тепловые станции) и настроим параметры как показано на рисунке (см. рис. 7).

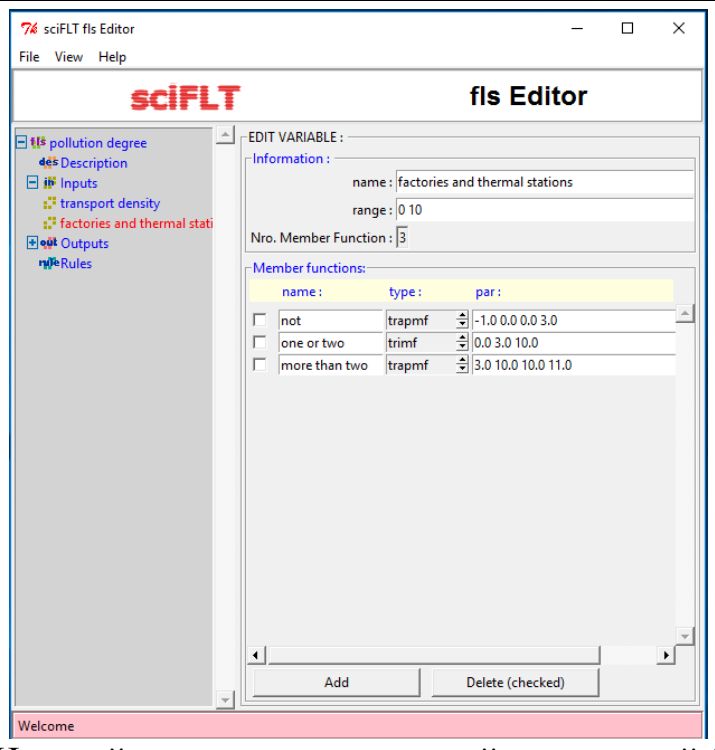

Рисунок 7. Настройки параметров входной переменной factories and thermal stations

Для добавления выходной переменной существует вкладка Outputs и процесс создания ничем не отличается от входных переменных. Добавим переменную pollution degree (степень загрязнения) и установим значения параметров как показано на рисунке (см. рис. 10).

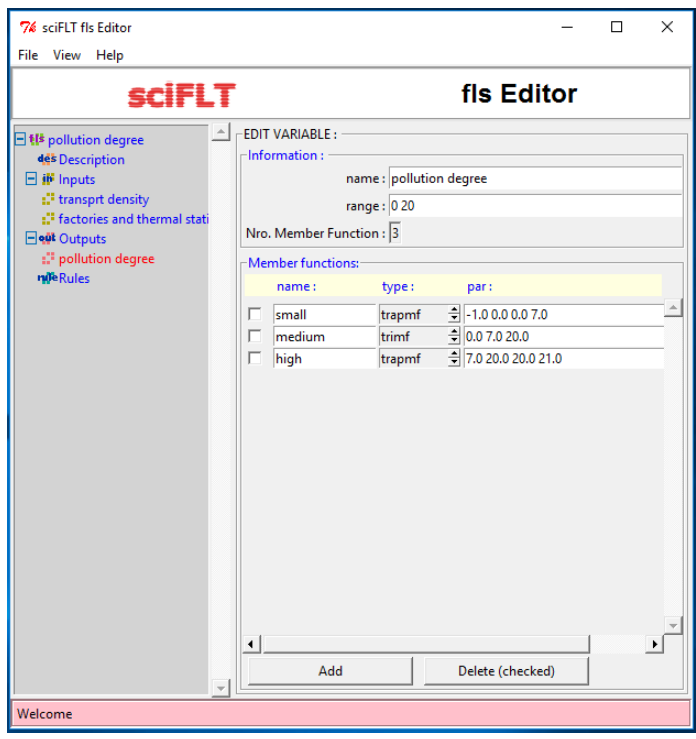

Рисунок 10. Настройка параметров выходной переменной pollution degree

Завершающим этапом создания системы с нечёткой логикой является составление правил во вкладке Rules. Создаём 9 правил (см. рис. 12):

- 1. Если плотность автомобилей низкая, а заводов в городе нет, степень загрязнения будет слабая.
- 2. Если плотность автомобилей будет низкая, а заводов в городе нет, то степень загрязнения слабая.
- 3. Если плотность автомобилей будет большая, а заводов в городе нет, то степень загрязнения будет средняя.
- 4. Если плотность автомобилей низкая, а заводов в городе один или два, степень загрязнения будет средняя.
- 5. Если плотность автомобилей средняя, а заводов в городе один или два, степень загрязнения будет средняя.
- 6. Если плотность автомобилей высокая, а заводов в городе один или два, степень загрязнения будет большая.
- 7. Если плотность автомобилей низкая, а заводов в городе больше двух, степень загрязнения будет средняя.
- 8. Если плотность автомобилей средняя, а заводов в городе больше двух, степень загрязнения будет большая.
- 9. Если плотность автомобилей высокая, а заводов в городе больше двух, степень загрязнения будет большая.

|                                                                                                    |                                                                                                    | $\Box$                                                                                                    |
|----------------------------------------------------------------------------------------------------|----------------------------------------------------------------------------------------------------|----------------------------------------------------------------------------------------------------|
| File View Help                                                                                                    |                                                                                                    |                                                                                                    |
|                                                                                                    | <b>sciFLT</b>                                                                                                    | fis Editor                                                                                                    |
| <b>Et the pollution degree</b><br><b>44</b> Description<br>$H$ if inputs<br>1. <sup>1</sup> transport density<br>i <sup>1</sup> factories and thermal stati<br>Elect Outputs<br><sup>17</sup> pollution degree<br>rufeRules | <b>RULE EDITION</b><br>×<br>THEN:<br>transport density is: factories and thermal stations is:<br>pollution degree is:<br>$\Rightarrow$ (3) more than twite<br>$(1)$ low<br>(3) high<br>$T$ not<br>$\Gamma$ not<br>$\Gamma$ not<br>Weight<br>$G$ AND<br>1.0<br>COR | R1: IF (transport density IS low) AND (factories and thermal stations IS not) THEN (pollution degree IS small) weigth=1.0<br>R2; IF (transport density IS medium) AND (factories and thermal stations IS not) THEN (pollution degree IS small) weigth=1.0<br>R3: IF (transport density IS high) AND (factories and thermal stations IS not) THEN (pollution degree IS medium) weigth=1.0<br>R4: IF (transport density IS low) AND (factories and thermal stations IS one or two) THEN (pollution degree IS medium) weigth=1.0<br>RS: IF (transport density IS medium) AND (factories and thermal stations IS one or two) THEN (pollution degree IS medium) weigth=1.0<br>R6: IF (transport density IS high) AND (factories and thermal stations IS one or two) THEN (pollution degree IS high) weigth=1.0<br>R7: IF (transport density IS medium) AND (factories and thermal stations IS more than two) THEN (pollution degree IS high) weigth=1.0<br>R8: IF (transport density IS high) AND (factories and thermal stations IS more than two) THEN (pollution degree IS high) weigth-1.0<br>R9: IF (transport density IS low) AND (factories and thermal stations IS more than two) THEN (pollution degree IS high) weigth=1.0<br>속 |

Рисунок 12. Правила для определения степени загрязнения среды

Первое правило "IF {transport density IS low} and {factories and thermal stations IS not} THEN {pollution degree IS small}" означает, что при низком (low) значении плотности транспорта и отсутствии заводов и тепловых станций (not), загрязнённость среды будет низкая (small).

На этом создание системы с нечёткой логикой по алгоритму Mamdani закончено. Всё что осталось сделать – это экспортировать систему в рабочее пространство SciLab. Для этого необходимо перейти по вкладке File – Export– toworkspace, после чего ввести имя переменной, по которой SciLab будет определять нашу систему, например, pollutiondegreefls.

С помощью команды plotsurf("имя переменной") есть возможность построить конечный график, по которому можно будет сделать выводы.

После ввода в окне консоли plotsurf(pollutiondegreefls) откроется новое окно для настройки отображения графика (см. рис. 11).

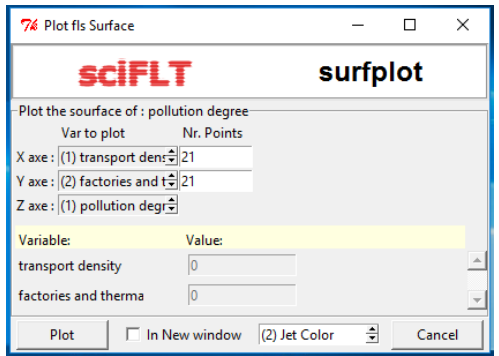

Рисунок 13. Окно с настройками для отображения графика

После нажатия кнопки Plot будет получен следующий результат (см. рис. 14).

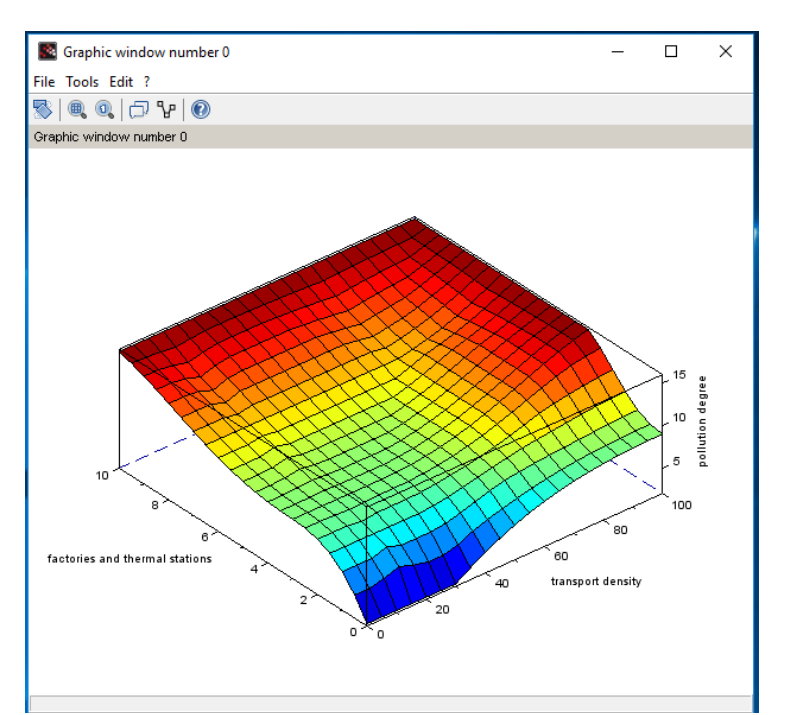

Рисунок 14. Поверхность системы по алгоритму Mamdani

По осям x и y графика располагаются входные переменные transport density и factories and thermal, по оси  $z$  – выходная переменная pollution degree.

По данному графику можно сделать выводы:

- При значении 0 параметра transport density и значении 10 параметра factories and thermal stations, параметр pollution degree обретает значение 15.

- При значении 100 параметра transport density и значении 0 параметра factories and thermal stations, параметр pollution degree не обретает значения выше 10.
- Большая часть плоскости находится выше значения 10 параметра pollution degree.

Теперь рассмотрим разработку системы по алгоритму Takagi-Sugeno.

Перейдем по вкладке File – Newfls – Takagi-Sugeno и настроим систему так как показано на рисунке (см. рис. 15).

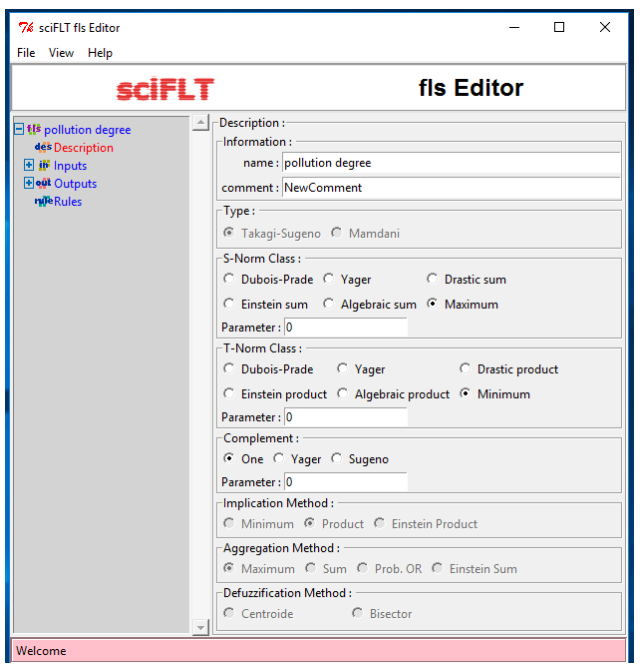

Рисунок 15. Параметры системы по алгоритму Takagi-Sugeno

Настройки входных переменных transport density и factories and thermal stations, а также правила остаются такими же, как и в системе по алгоритму Mamdani. Необходимо изменить только выходную переменную pollution degree, где у всех членов функции будет тип constant (см. рис. 16).

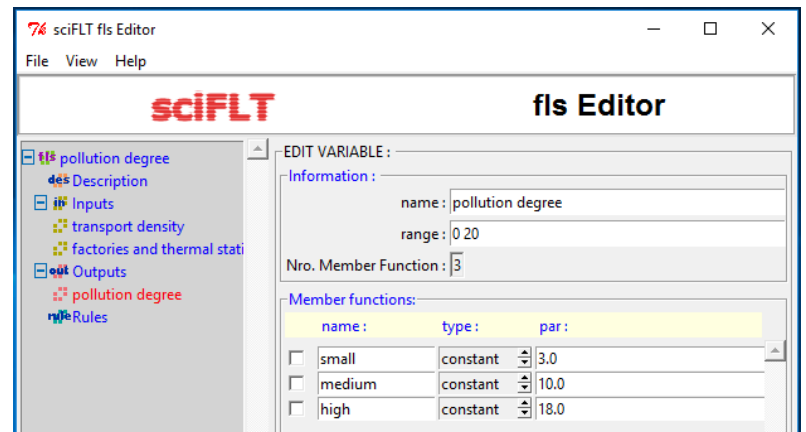

Рисунок 16. Настройка параметров выходной переменной pollution degree

Экспортируем систему в рабочее пространство SciLab и используем функцию plotsurf таким же образом, как и в прошлый раз. В результате получим следующий график (см. рис. 17).

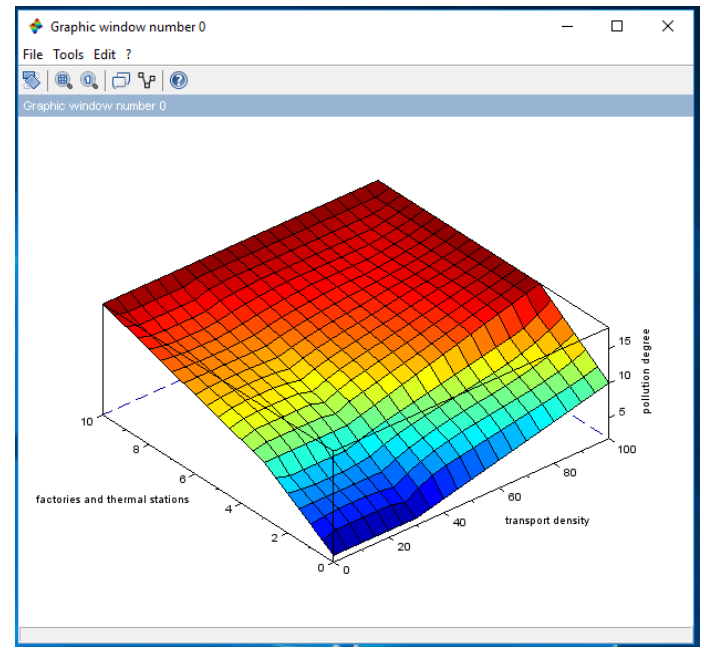

Рисунок 17. Поверхность системы по алгоритму Takagi-Sugeno

В итоге получился очень похожий результат. Единственное визуальное отличие – по алгоритму Takagi-Sugeno график получился не таким гладким как в алгоритме Mamdani.

В результате работы была построена система с нечёткой логикой и решена задача по нахождению степени загрязнения среды в программе SciLab с инструментарием FuzzyLogicToolbox. Для реализации этой задачи были использованы оба алгоритма: Mamdani и Takagi-Sugeno. Результаты данного исследования можно использовать при разработке собственных нечётких систем для решения подобных задач. Сегодня многие компании и фирмы нуждаются в подобного рода услугах для оценки рисков и принятия оптимального решения. Именно это и позволяет делать пакет FuzzyLogicToolbox для SciLab. Тщательная проработка и учет рисков являются важными и неотъемлемыми составляющими успеха деятельности каждой компании. Именно поэтому данная тема представляет из себя особую ценность на сегодняшний день.

## **Библиографический список**

- 1. Ярушкина Н.Г., Ястребова Н.Н., Чекина А.В. Нечеткие интеллектуальные системы в среде SciLab. Ульяновск: Типография УлГТУ, 2009. 28 с. URL: http://www.ict.edu.ru/ft/006238/ulstu2010-74.pdf
- 2. Джамалидинова М.Е., Пищин О.Н. Оценка качества систем сотовой связи на основе нечеткого вывода // Вестник Астраханского государственного технического университета. Серия: Управление, вычислительная техника

и информатика. 2017. № 3. С. 65-75.

- 3. Катасёв А.С. Модели и методы формирования нечетких правил в интеллектуальных системах диагностики состояния сложных объектов: дис. д-р. технических наук, Казань, 2014. URL:www.kstu.ru/servlet/contentblob?id=79733
- 4. Литвинцева Л.В., Ульянов И.С., Ульянов С.В., Ульянов С.С. Квантовый нечеткий вывод для создания баз знаний в робастных интеллектуальных регуляторах //Известия Российской академии наук. Теория и системы управления. 2007. № 6. С. 71-126.
- 5. Понятие нечеткой логики. Операции с нечеткими множествами. Лингвистическая переменная. // Distanz сетевая система обучения URL:http://www.distanz.ru/videoLecture/3400/
- 6. Нечеткая логика в системах управления // Yurii.ru URL:http://yurii.ru/ref7/text-1314-2.html
- 7. Введение в теорию нечетких множеств и нечеткую логику / /MATLAB.Exponenta

URL:http://matlab.exponenta.ru/fuzzylogic/book1/index.php

- 8. Мончарж Э.М., Соболева Е.Г. Управление процессом синтеза стиролакриловой дисперсии с использованием алгоритма с нечёткой логикой //Фундаментальные исследования. 2013. №10-6. С. 1219-1222.
- 9. Карелин В.П. Модели и методы представления знаний и выработки решений в интеллектуальных информационных системах c нечёткой логикой // Вестник Таганрогского института управления и экономики. 2014. №1 (19). С. 75-83.
- 10. Яворский В.В., Сагинтаева Ж.Н., Кудряшов Н.Н. Модель нечёткой логики для банковского кредитного скоринга // Автоматика. Информатика. 2006. №1-2. С. 16-19.
- 11. Дохтаева И.А. Scilab для решения задач искусственного интеллекта // Наука и образование в XXI веке. М.: АР-Консалт, 2015. С. 34-36.
- 12. Li H., Wang X., Song S., Li H. Vehicle Control Strategies Analysis Based on PID and Fuzzy Logic Control // Procedia Engineering. 2016. №137. С. 234- 243.
- 13. Mudia H.M., Chavan P.V. Fuzzy Logic Based Image Encryption for Confidential Data Transfer Using (2, 2) Secret Sharing Scheme // Procedia Computer Science. 2016. №78. С. 632-639.
- 14. Комаров М.В., Баженов Р.И. Реализация системы с нечёткой логикой в SciLab // Постулат. 2016. № 5. С. 4.